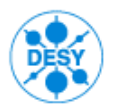

DEUTSCHES ELEKTRONEN-SYNCHROTRON NOTKESTR. 85 22607 HAMBURG PHONE +49-40-8998-0. FAX +49-40-8998-3282

**KDS - Betriebskonzept** 

Herausgeber: Kay Wittenburg Maschine, Diagnose und Instrumentierung (MDl); DESY Andrea Robben Informationsmanagement, Prozesse, Projekte (IPP); DESY

Mitwirkender: Heinz Langer Fa. Long-IT

Stand:23.04.2010

# Änderungsverfolgung

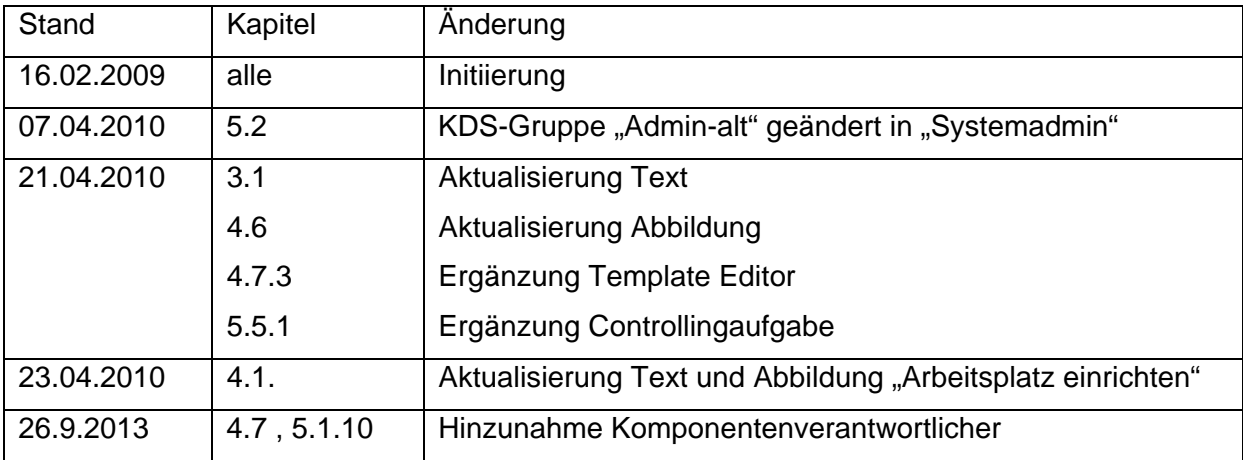

Inhaltsverzeichnis:

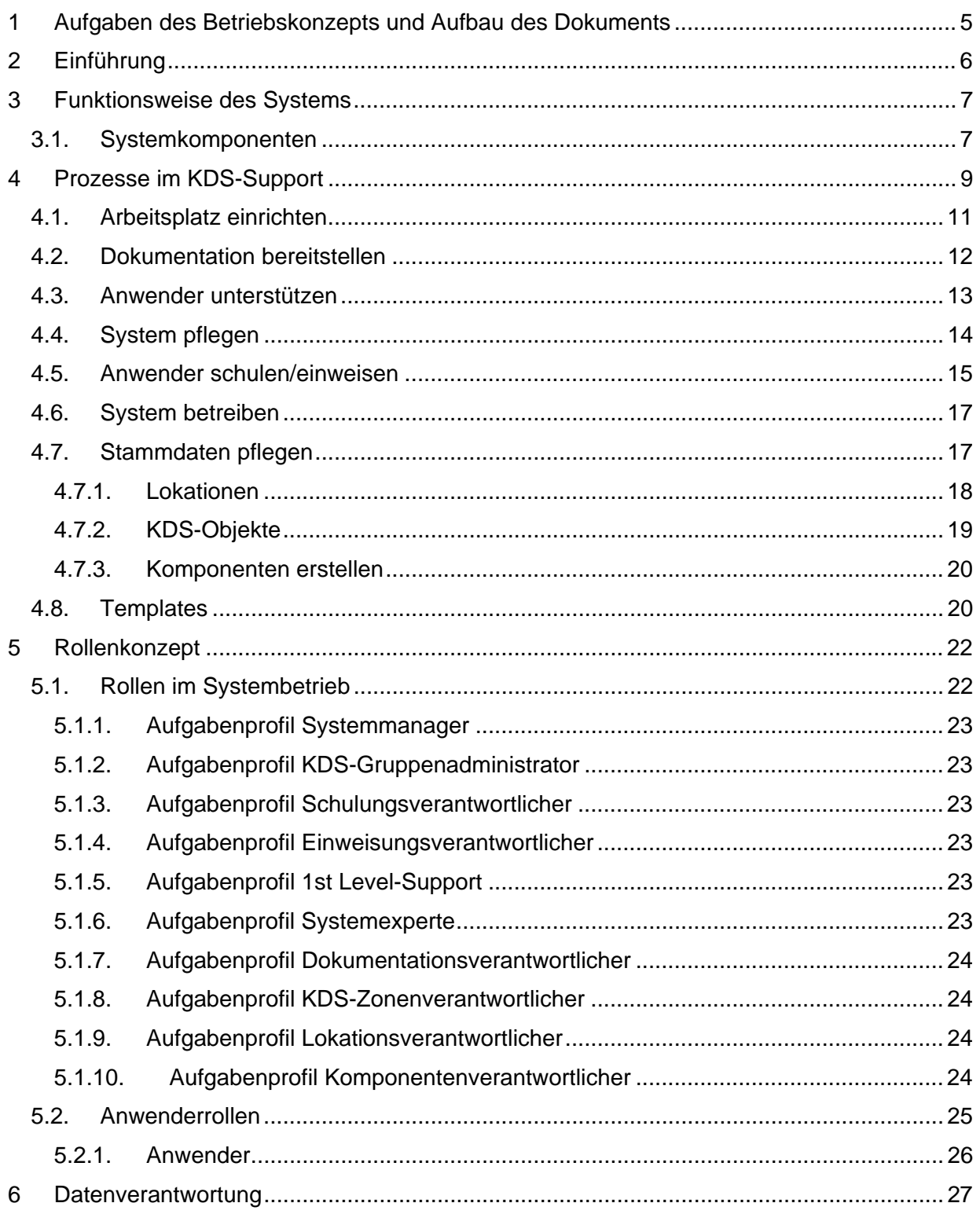

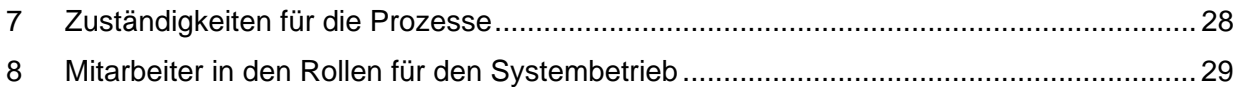

# **1 Aufgaben des Betriebskonzepts und Aufbau des Dokuments**

Das Betriebskonzept des Kabeldokumentationssystems (KDS) soll folgende Aufgabengebiete abdecken:

- Gewährleistung eines stabilen Systembetriebs; hierzu zählen z.B. Anwenderbetreuung Systempflege, Datenpflege und Schulungen
- Gewährleistung der Verfügbarkeit von Diensten auf Basis des KDS, wie z.B. Störungsmanagement oder Erzeugung von Berichten,
- Klären der Zuständigkeiten und Datenverantwortung

Das Dokument gibt zunächst einen Einblick in die Systemarchitektur des KDS und beschreibt im Folgenden die Betriebsprozesse mit deren Aufgaben und das Rollenkonzept.

#### **2 Einführung**

Ein Kabeldokumentationssystem (KDS) soll als zentrale Informationsquelle am DESY zur Unterstützung bei Kabelinstallationen und deren Verwaltung dienen. Das KDS muss Kabel und deren Komponenten aus den Bereichen Netzwerktechnik, Telekommunikationstechnik, Starkstromtechnik, Signal- und Steuerungstechnik, sowie der Hochfrequenztechnik verwalten und darstellen können. Durch den geplanten DESY-weiten Einsatz soll Informationsaustausch ermöglicht und ein gruppenübergreifendes Arbeiten erleichtert werden.

Der Schwerpunkt des KDS-Einsatzes für DESY liegt in der Unterstützung von gruppenspezifischen ebenso wie -übergreifenden Prozesse wie Verbindung herstellen und Störung beseitigen.

Die Anbindung an weitere, am DESY etablierte Informationssysteme ist für die Zukunft geplant.

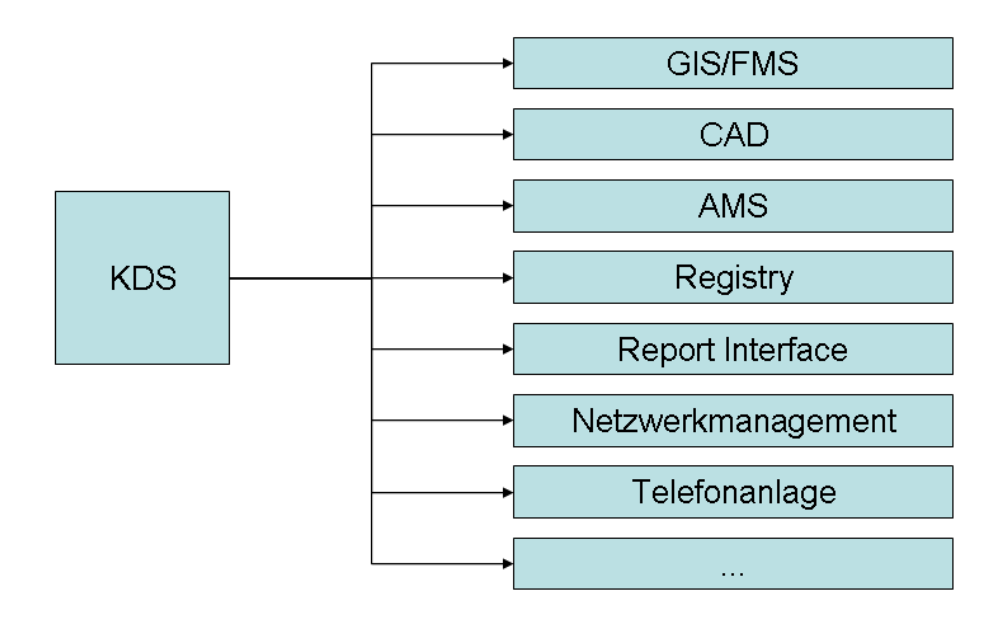

*Abbildung 1: Geplante Schnittstellen des KDS* 

#### **3 Funktionsweise des Systems**

Der KDS ist eine web-orientierte Anwendung, die auf der zentralen DESY-ORACLE-Datenbank basiert.

# 3.1. Systemkomponenten

Das DESY-KDS Command ist als WEB-Applikation in einer 3-Tier-Architektur aufgebaut.

Aufgrund der verteilten Umgebung, der Zugriffssteuerung und der zentralen Ansiedlung von Command ist durch die 3-Tier-Architektur eine optimale Betreuung des Tools und maximale Reduzierung der Betreuungsaufwände gegeben.

Abbildung 2 zeigt die Komponenten des DESY-KDS:

- Präsentationsschicht (client tier),
- Logikschicht (application-server tier) und
- Datenschicht (data-server tier).

Die **Präsentationsschicht**, auch Frontend bezeichnet, ist für die Repräsentation der Daten, Benutzereingaben und die Benutzerschnittstelle verantwortlich.

Die **Logikschicht** beinhaltet alle Verarbeitungsmechanismen. Dieser Baustein enthält die Geschäftslogik, die der Anwendung zugrunde liegt.

Die **Datenschicht** enthält die Datenbank und ist verantwortlich für das Speichern und Laden von Daten. Die Daten werden im Fall der Command Anwendung zentral auf einem Oracle Datenbankserver gespeichert.

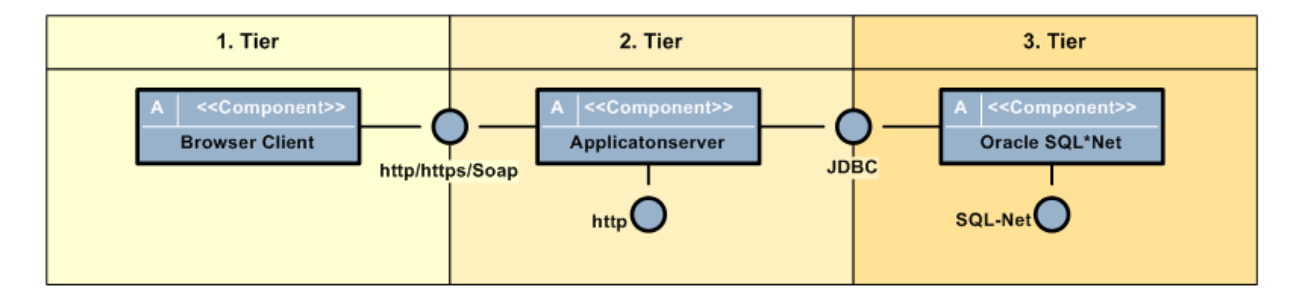

*Abbildung 2: Systemkomponenten des KDS* 

Mehrschichtige Systemarchitekturen wie die dreischichtige Architektur sind gut skalierbar da die einzelnen Schichten logisch voneinander getrennt sind. Z.B. kann die Datenschicht auf einem zentralen Datenbank-Server laufen, die Logikschicht auf Applikations-Servern.

Die Umgebung des Command ist mit dem Applikation- und WEB-Server skalierbar, um mit zukünftigen Anforderungen und steigenden Nutzerzahlen zu wachsen und eine Lastverteilung vornehmen zu können. Die Präsentationsschicht befindet sich auf dem jeweiligen Client des Benutzers und läuft innerhalb eines Standard Webbrowsers ab.

Hardwareseitig laufen die Systemkomponenten auf verteilten Servern, das Repository verwendet das zentrale DESY-Oracle-RDBMS (10g).

Für den Betrieb wurden folgende Umgebungen eingerichtet:

- **Entwicklungssystem** DESY\_DEV (bei FNT): Wird von FNT zur Erstellung neuer Funktionalitäten genutzt und bei Systemerweiterungen während ihrer gesamten Projektlaufzeit dort vorgehalten.
- **Testsystem** DESY\_TST (bei DESY): Wird von DESY zum Test von Updates und Patches oder zum Anlegen von Testdaten genutzt und steht dauerhaft zur Verfügung.
- **Produktivsystem** DESY\_PRD (bei DESY): Wird für den Betrieb des KDS benutzt und steht dauerhaft als redundant vorgehaltene Produktivumgebung zur Verfügung; Um Wartungsarbeiten durchführen zu können, wird ein Remotezugriff durch FNT vorgehalten. Die Produktivumgebung ist erreichbar über die Adresse http://kds.desy.de .
- **Schulungssystem** DESY\_TRN (bei FNT): Wird von FNT und DESY zur Vorbereitung und Durchführung von Schulungen genutzt und steht dauerhaft zur Verfügung. Es beinhaltet keine aktuellen DESY Daten. Schulungen werden in der Regel auf dem DESY\_TST abgehalten.

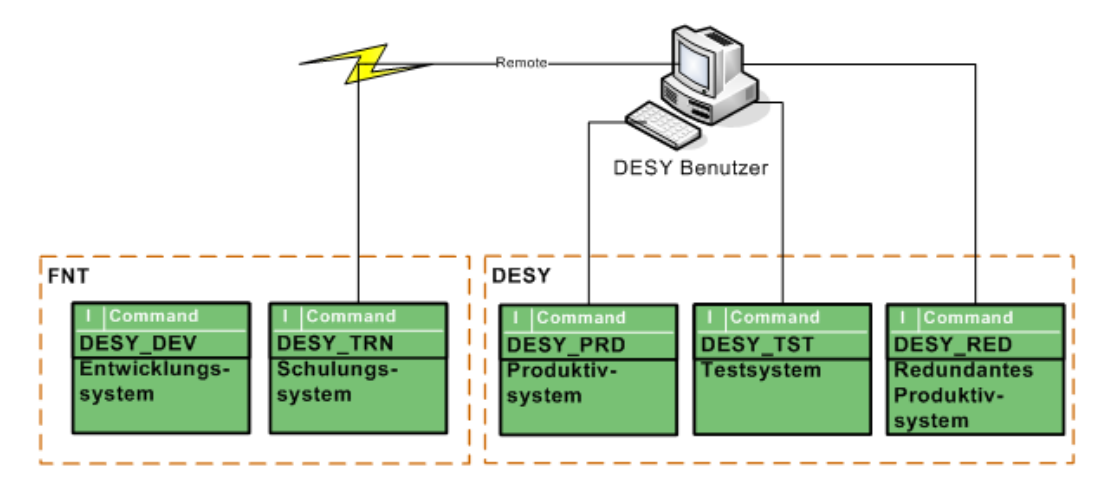

*Abbildung 3: Übersicht der Systemumgebungen Mit dem Upgrade auf Version 9.5 wurden das redundante Produktivsystem abgeschaltet.* 

#### **4 Prozesse im KDS-Support**

Die Tätigkeiten des KDS-Supports werden durch sieben Kernprozesse beschrieben:

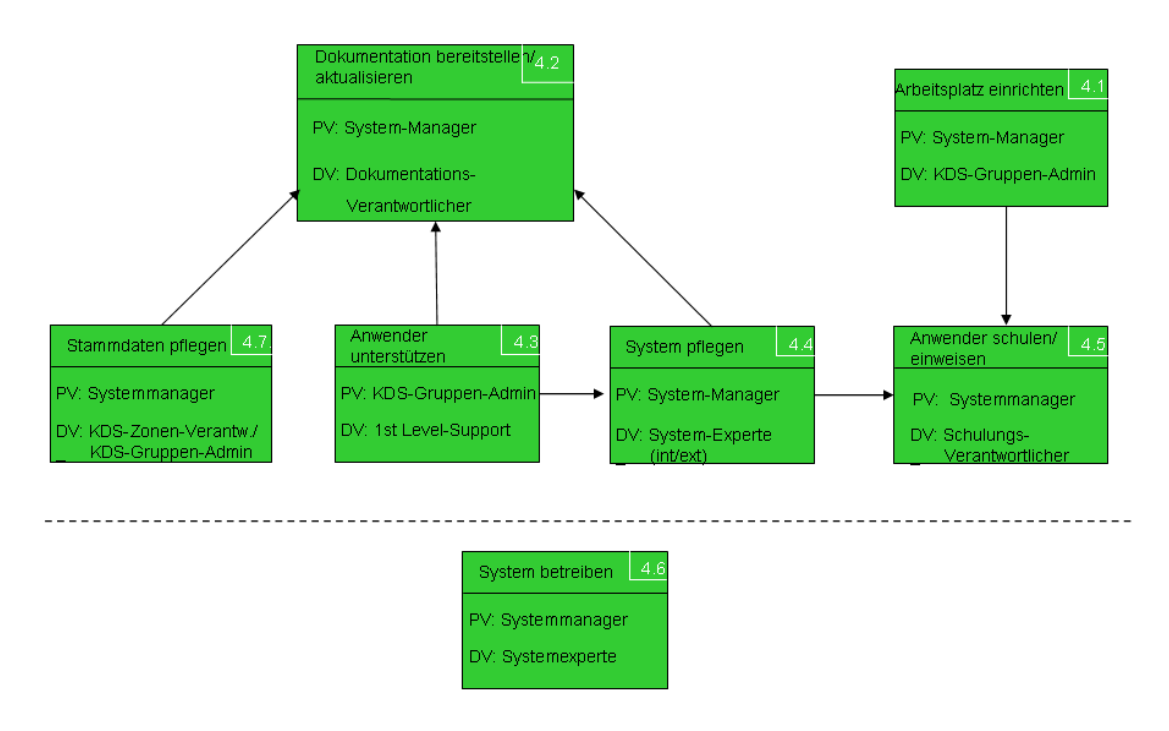

*Abbildung 4: Kernprozesse im KDS-Support (PV: Projektverantwortlicher; DV: Durchführungsverantwortlicher)* 

1. Arbeitsplatz einrichten: DESY-Mitarbeitern ist der KDS-Zugang entsprechend ihrer wahrzunehmenden Aufgaben zu ermöglichen.

2. Dokumentation bereitstellen: Anwender sollen zur Erledigung ihrer Aufgaben ausreichende und aktuelle Informationen wie z.B. Arbeitsrichtlinien finden.

3. Anwender unterstützen: Anfragen von Anwendern sollen in schnellst möglicher Zeit zur Zufriedenheit der Anwender beantwortet werden.

4. System pflegen: Das KDS soll auf einem den wachsenden Anwender-Anforderungen und technisch aktuellen, angepassten Stand gehalten werden.

5. Anwender schulen/einweisen: Anwender sollen eine ihren Aufgaben entsprechende Ausbildung oder Einweisung erhalten.

6. System betreiben: Der Betrieb des KDS soll sichergestellt werden, indem die Systemkomponenten überwacht und der Datenbestand kontrolliert sowie ggf. bereinigt wird.

7. Stammdaten pflegen: Als Stammdaten werden im KDS Objekte bezeichnet, die dem Anwender für eine Dokumentation zur Verfügung stehen. Als Bewegungsdaten wird die Verlinkung zwischen den Stammdaten bezeichnet. Die Stammdaten sollen verwaltet und gepflegt werden. (Die Bewegungsdaten werden vom Anwender gepflegt).

Für jeden Prozess werden verschiedene Rollen definiert:

- **Prozessverantwortlicher**: stimmt den Prozessablauf mit allen Beteiligten ab und verbessert, dokumentiert und kommuniziert den Prozess
- **Durchführungsverantwortlicher** (Hauptakteur): ist für die erfolgreiche Ausführung jedes einzelnen Vorgangs verantwortlich, ordnet wenn nötig den einzelnen Aufgaben Prozessmitarbeiter zu
- **Prozessmitarbeiter**: übernehmen die im Prozess vereinbarten Aufgaben innerhalb von Vorgängen, ggf. auf Veranlassung des Durchführungsverantwortlichen
- **Auslösender Akteur:** ist der Kunde, für den ein Vorgang durchgeführt wird, und der den abgeschlossenen Vorgang abnimmt

Im Folgenden werden die einzelnen Prozesse näher betrachtet.

#### 4.1. Arbeitsplatz einrichten

Dieser Prozess hat das Ziel, DESY-Mitarbeitern die Nutzung des KDS zu ermöglichen.

Ein Anwender beantragt einen KDS-Systemzugang beim 1st Level-Support Dieser informiert den Systemmanager, klärt die Berechtigungen und Zugriffsrechte mit dem Anwender und richtet den KDS-Account (Read-Only) ein. Der 1st Level-Support übermittelt dem Anwender die Fertigstellungsmeldung. Der Anwender setzt sich bei Bedarf mit dem Systemmanager in Verbindung, um eine Ersteinweisung oder eine Schulung zu erhalten (s. Kap. 4.5 Prozess "Anwender schulen/einweisen"). Ein Account mit Vollzugriff wird ausschließlich nach der Teilnahme an einer Schulung eingerichtet.

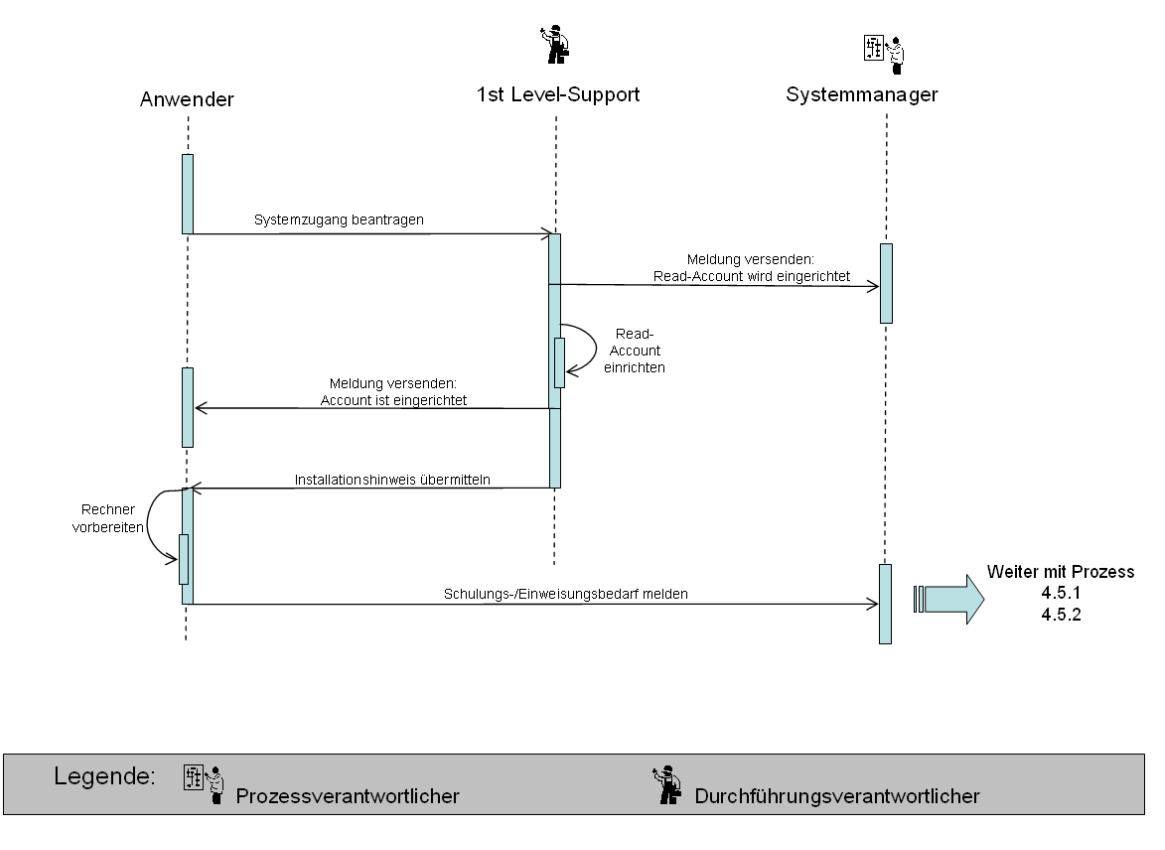

*Abbildung 5: Prozess "Arbeitsplatz einrichten"* 

#### 4.2. Dokumentation bereitstellen

Der Prozess "Dokumentation bereitstellen" hat das Ziel, den Anwendern zur Erledigung ihrer Aufgaben ausreichende und aktuelle Informationen wie z.B. Arbeitsrichtlinien oder Systemdokumentationen bereitzustellen sowie Anforderungen für die Wiederverwertung und Nachvollziehbarkeit zu dokumentieren.

Ein Mitarbeiter aus dem Support, Systemexperte oder KDS-Gruppenadministrator teilt dem Systemmanager die Notwendigkeit der Aktualisierung einer Dokumentation mit. Dieser beauftragt den Dokumentationsverantwortlichen mit der Durchführung. Der Dokumentationsverantwortliche plant den Inhalt zusammen mit den Support-Mitarbeitern bzw. den Systemexperten und KDS-Gruppenadministratoren. Der Dokumentationsverantwortliche aktualisiert die Dokumentation und der Systemmanager erhält eine Meldung über die erfolgte Aktualisierung. Er prüft die Dokumentation und gibt sie zur Publikation frei.

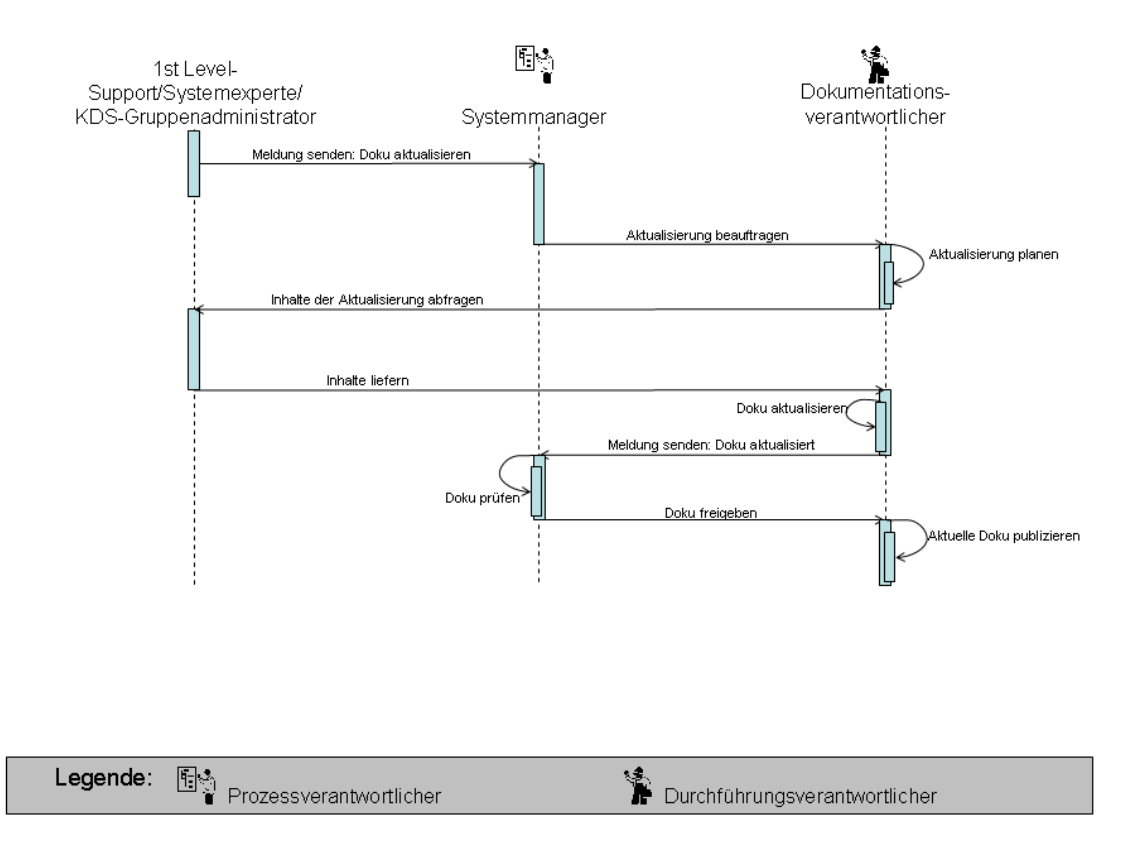

*Abbildung 6: Prozess "Dokumentation bereitstellen"* 

#### 4.3. Anwender unterstützen

Dieser Prozess hat das Ziel, den KDS-Anwendern Hilfestellung hinsichtlich der Bedienung und Funktionalität anzubieten, um eine störungsfreie und effektive Nutzung des KDS zu gewährleisten. Wiederkehrende Fragen und Probleme werden an einer zentralen Stelle gesammelt, für eine spätere Wiederverwertung im Sinne einer Wissens-Datenbank dokumentiert sowie deren Lösung schnellstmöglich veranlasst.

Der Anwender meldet dem KDS-Gruppenadministrator eine Anfrage oder schildert ein Problem. Der KDS-Gruppenadministrator dokumentiert die Anfrage und leitet diese bei Bedarf an den 1st-Level-Support weiter. Der 1st-Level-Support analysiert und löst, wenn möglich, die Anfrage. Bei nicht lösbaren Anfragen wendet er sich an den 2nd Level Support (extern) oder an einen DESY-Systemexperten. Eine behobene Anfrage wird dokumentiert und die erfolgreiche Bearbeitung/Lösung an den Anwender, den KDS-Gruppenadministrator und den Systemmanager übermittelt. Bei Bedarf wird eine Systemdokumentationsanpassung (s. Kap. 4.5 Prozess " Dokumentation bereitstellen") oder eine Systemaktualisierung (s. Kap. 4.4 Prozess . System pflegen") veranlasst.

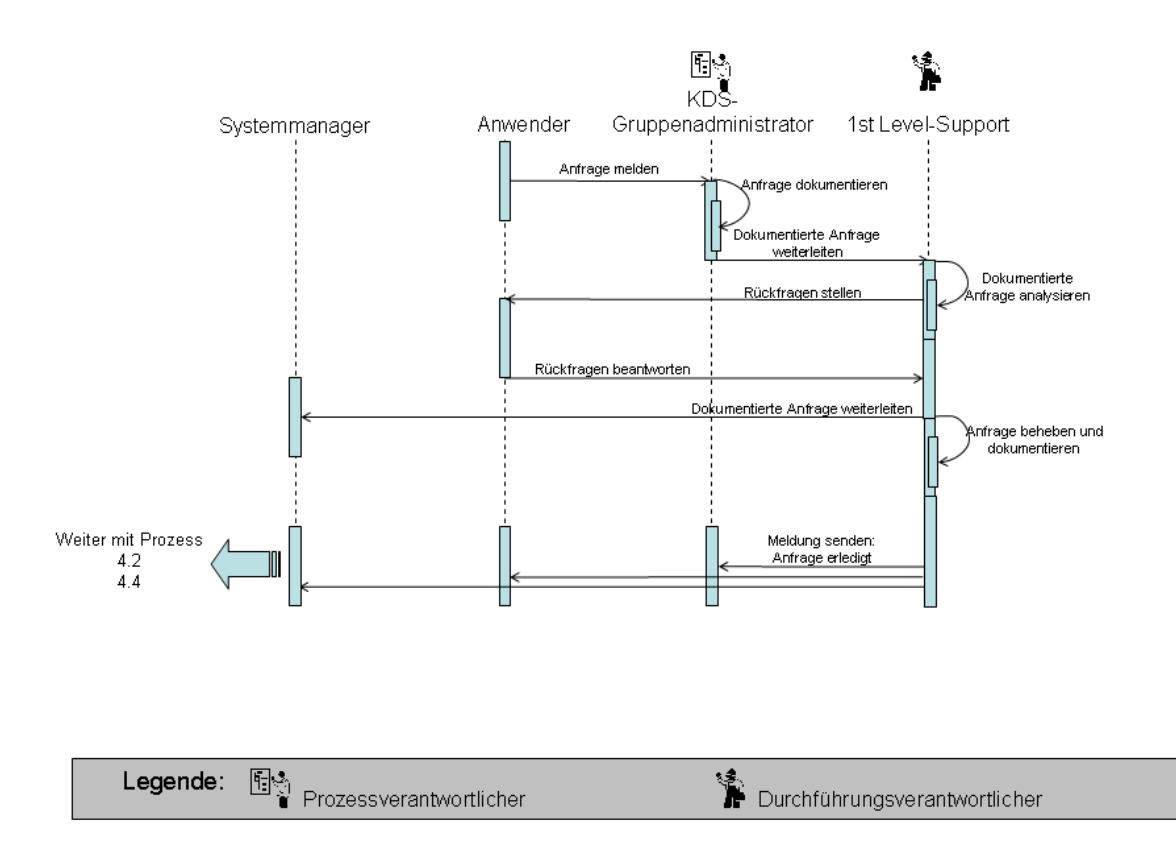

*Abbildung 7: Prozess "Anwender unterstützen"* 

#### 4.4. System pflegen

Dieser Prozess hat das Ziel, das KDS auf einem modernen Stand zu halten (Update), um den Anwendern eine jeweils optimale Arbeitsumgebung für die wachsenden Anforderungen und sich ändernde Systemanforderungen zur Verfügung zu stellen.

Der Systemexperte (intern/extern) meldet dem Systemmanager die Notwendigkeit eines System-Updates bzw. einer Systemanpassung. Nach Prüfung der Notwendigkeit beauftragt der Systemmanager den Systemexperten mit der Durchführung des Updates. Dieser informiert den Anwender rechtzeitig über die Änderungen und damit ggf. zusammenhängenden, vorübergehenden Einschränkungen der KDS-Nutzung. Der Systemexperte führt die Systemanpassungen durch. Nach der Erledigungsmeldung gibt der Systemmanager die neue Systemversion frei. Der Anwender wird über die Beendigung der Anpassungsarbeiten informiert. Der Systemexperte teilt dem Systemmanager den Umfang der Anpassungsarbeiten mit, damit dieser bei Bedarf die Änderung der Dokumentation (s. Kap. 4.2 Prozess " Dokumentation bereitstellen") oder Schulungen (s. Kap. 4.5 Prozess " Anwender schulen/einweisen) veranlassen kann.

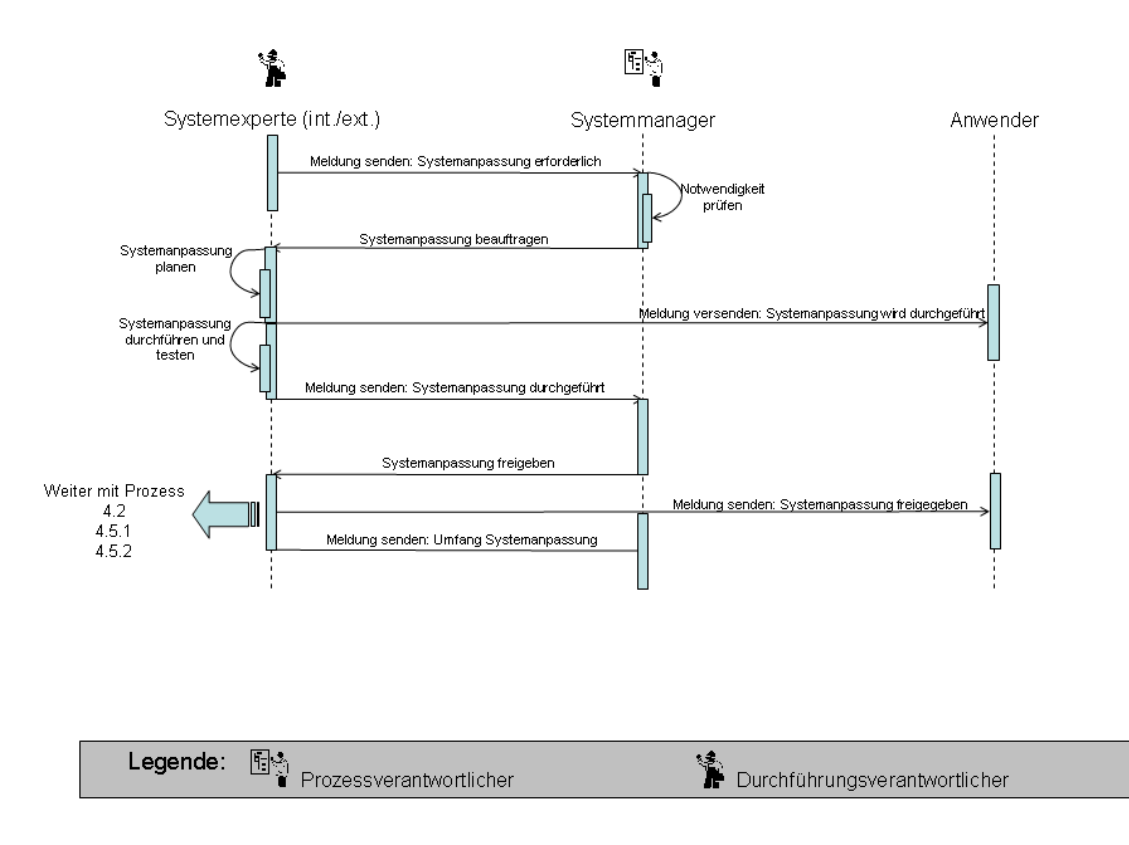

*Abbildung 8: Prozess "System pflegen"* 

#### 4.5. Anwender schulen/einweisen

Dieser Prozess hat das Ziel, den Anwendern des KDS die Möglichkeit zu geben, sich durch die Teilnahme an Schulungen und Einweisungen systematisch in die Bedienung des KDS einzuarbeiten.

Der Anwender meldet dem Systemmanager den Schulungsbedarf. Bei genügend Anmeldungen wird eine Schulung (extern) beauftragt und durchgeführt. Die erfolgreiche Durchführung wird dem Systemmanager von dem jeweiligen Prozessverantwortlichen (Schulungs- /Einweisungsverantwortlicher) zurückgemeldet.

Im Falle eines System-Updates (s. Kap. 4.4 Prozess "System pflegen") und einer dadurch erforderlichen Schulung für alle Anwender wird der Prozess "Anwender schulen" durch den Systemmanager selbst ausgelöst.

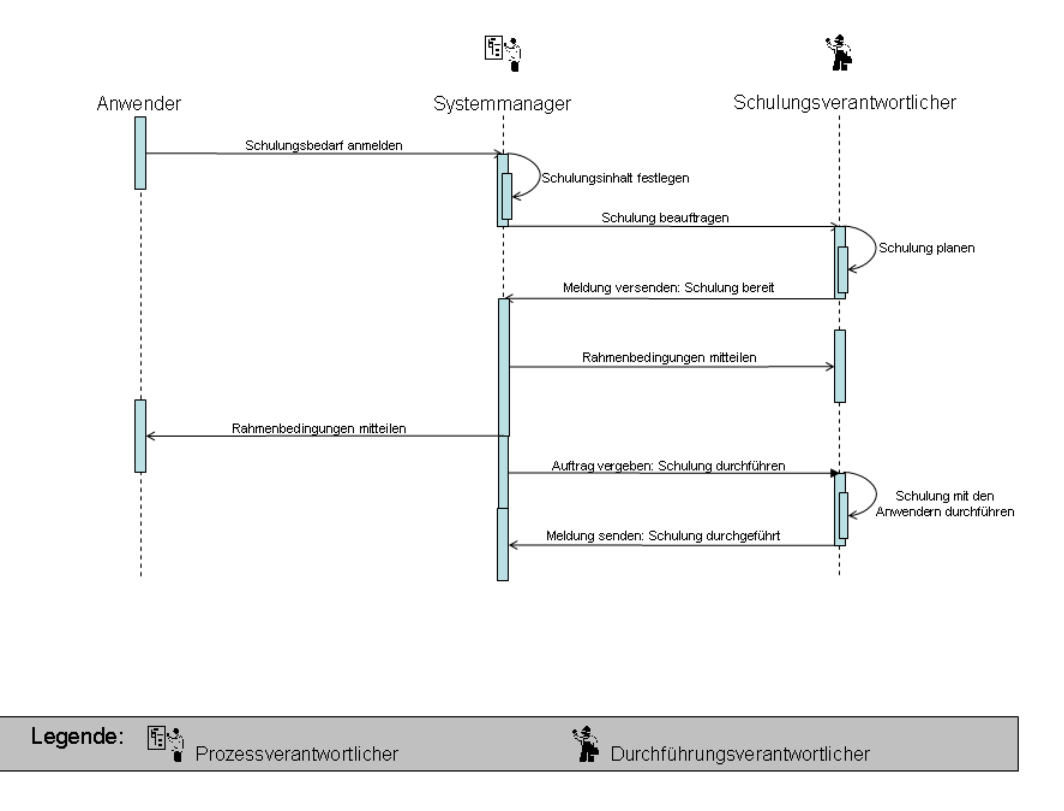

*Abbildung 9: Prozess "Anwender schulen (extern)* 

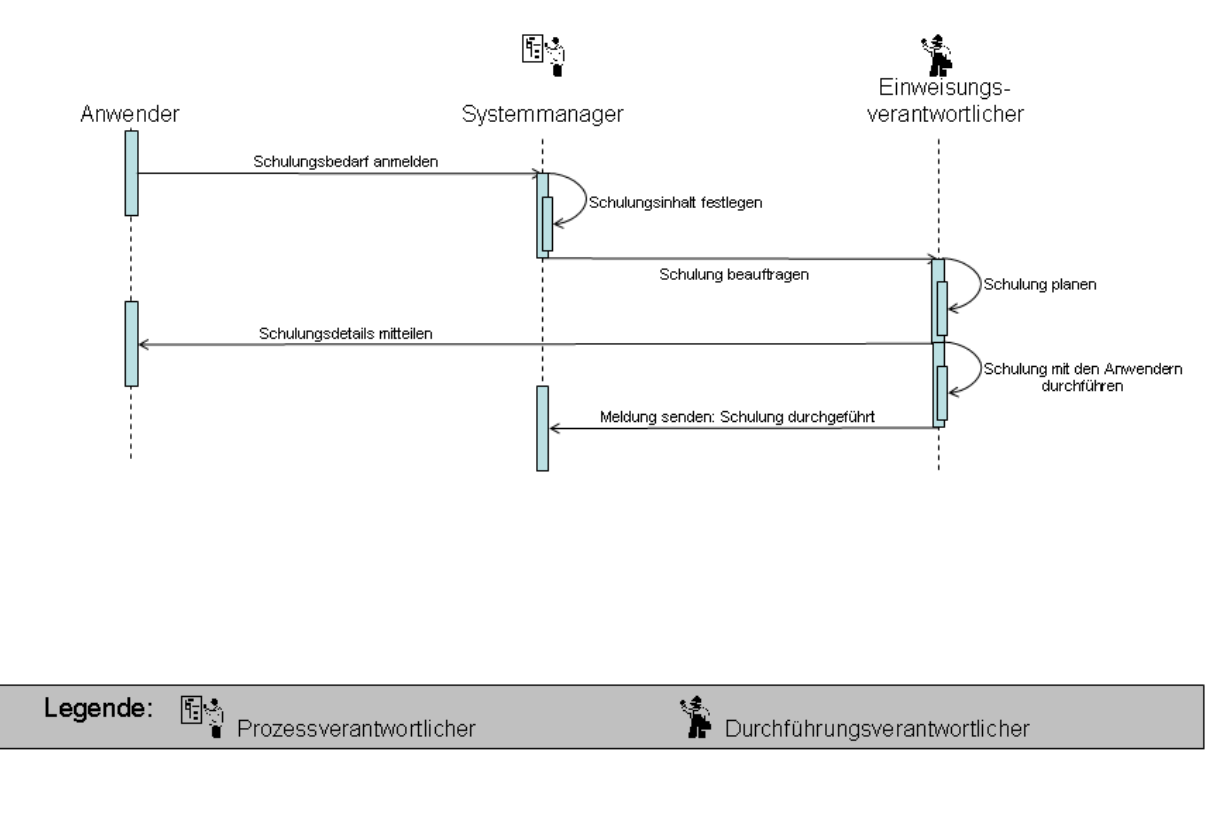

*Abbildung 10: Prozess "Anwender einweisen (intern)* 

# 4.6. System betreiben

Dieser Prozess hat das Ziel, den Betrieb der KDS sicherzustellen, indem die Systemkomponenten überwacht und der Datenbestand kontrolliert sowie ggf. bereinigt wird.

Dieser Prozess wird nicht durch Personen angestoßen, sondern läuft dauerhaft betriebsbegleitend und wird vom Systemmanager überwacht.

| Komponente          | Durchführungsverantwortlicher     |
|---------------------|-----------------------------------|
| Web-Server          | Systemexperte Web-Server          |
| Applikations-Server | Systemexperte Applikations-Server |
| Lizenz-Server       | Systemexperte Lizenz-Server       |
| Datenbank           | Systemexperte Datenbank           |

Abbildung 11: Komponenten im Prozess "System betreiben"

# 4.7. Stammdaten pflegen

Dieser Prozess hat das Ziel, den Datenbestand des KDS auf einem aktuellen Stand zu halten, indem Stammdaten verwaltet werden.

Es wird unterschieden zwischen den Prozessen für das Anlegen von Lokationen (z.B. Räumen), KDS-Objekten (z.B. Kabel, Gerätetypen, Komponenten etc) und Templates, über die die Stammdaten angezeigt werden. Zu einem späteren Zeitpunkt ist die Anbindung an das DESY-Raumbuch zur Übernahme von Lokationen geplant. Die Aufnahme der Bewegungsdaten obliegt der jeweiligen Fachgruppe und wird hier nicht weiter betrachtet.

#### 4.7.1. Lokationen

Der Anwender meldet dem KDS-Zonenverantwortlichen, dass eine benötigte Lokation im KDS nicht vorhanden ist. Wenn das Anlegen einer neuen Lokation im KDS erforderlich ist, klärt der KDS-Zonenverantwortliche mit dem DESY-Lokationsverantwortlichen die korrekte Bezeichnung. Der KDS-Zonenverantwortliche legt eine neue Lokation im KDS an. Nach Durchführung gibt der KDS-Zonenverantwortliche dem Anwender und dem Systemmanager eine Erledigungsmeldung.

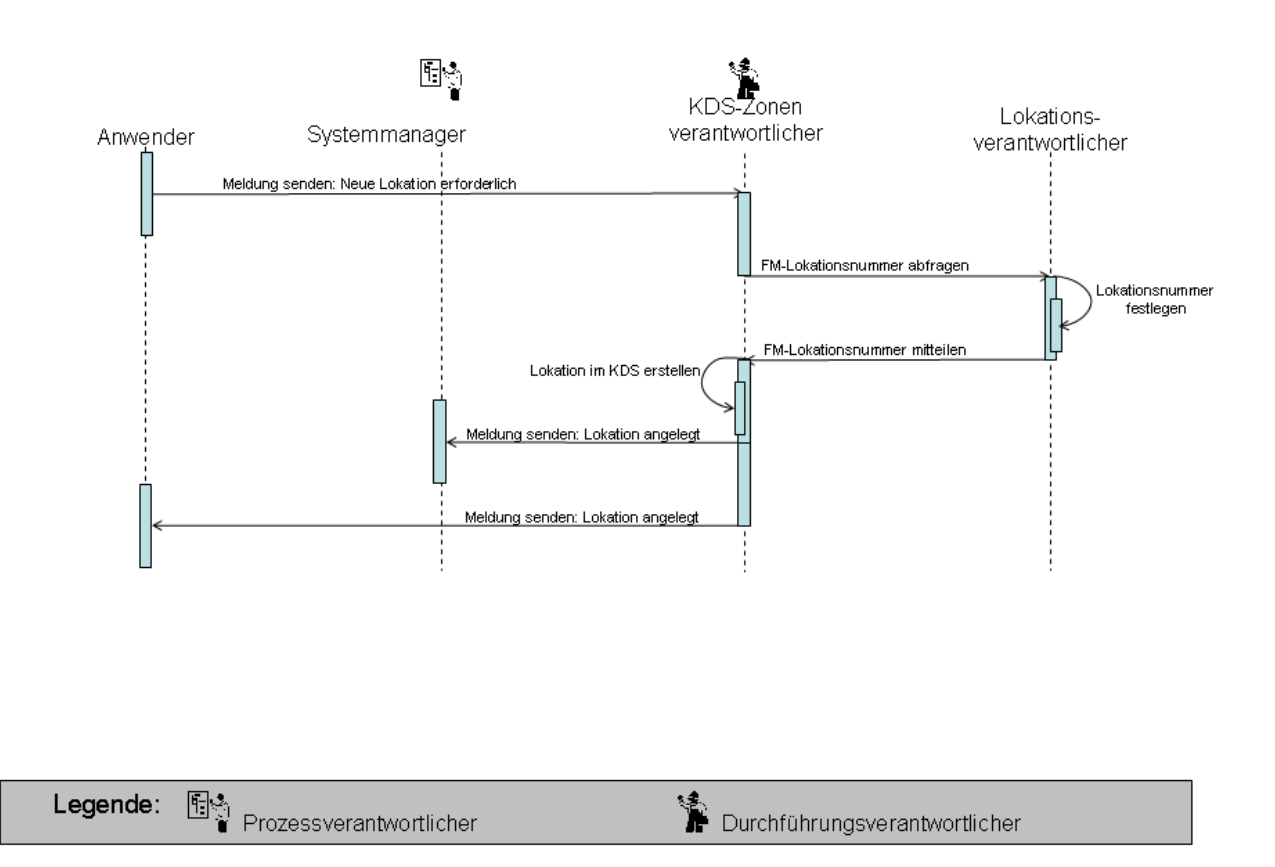

*Abbildung 12: Prozess "Stammdaten pflegen"- Lokationen* 

#### 4.7.2. KDS-Objekte

Der Anwender meldet dem KDS-Gruppenadministrator, dass im KDS ein neues Objekt benötigt wird und liefert eine Beschreibung (Spezifikation). Dieser bearbeitet wenn möglich die Anfrage selbst und legt das Objekt an, oder leitet die Meldung an den Systemmanager weiter. Der Systemmanager beauftragt den 1st-Level-Support-Mitarbeiter mit dem Anlegen des Objektes. Bei nicht lösbaren Anfragen wird die Anfrage an den 2nd Level Support (extern) weitergereicht. Nach Erstellen des Objektes sendet der 1st-Level-Support-Mtarbeiter (oder 2nd-Level-Support) eine Importdatei an den KDS-Gruppenadministrator, der die Datei in das KDS Testsystem importiert. Der KDS-Gruppenadministrator sendet eine Meldung an den Anwender, dass das neue Objekt zum Testen bereit steht. Der Anwender testet das neue KDS-Objekt und meldet dem KDS-Gruppenadministrator die wunschgemäße Umsetzung und importiert das Objekt dann is das Produktivsystem. Dann sendet der KDS-Gruppenadministrator eine Fertigstellungsmeldung an den Systemmanager, der bei Bedarf die Aktualisierung der Dokumentation veranlasst (s. Kap. 4.2 Prozess "Dokumentation bereitstellen").

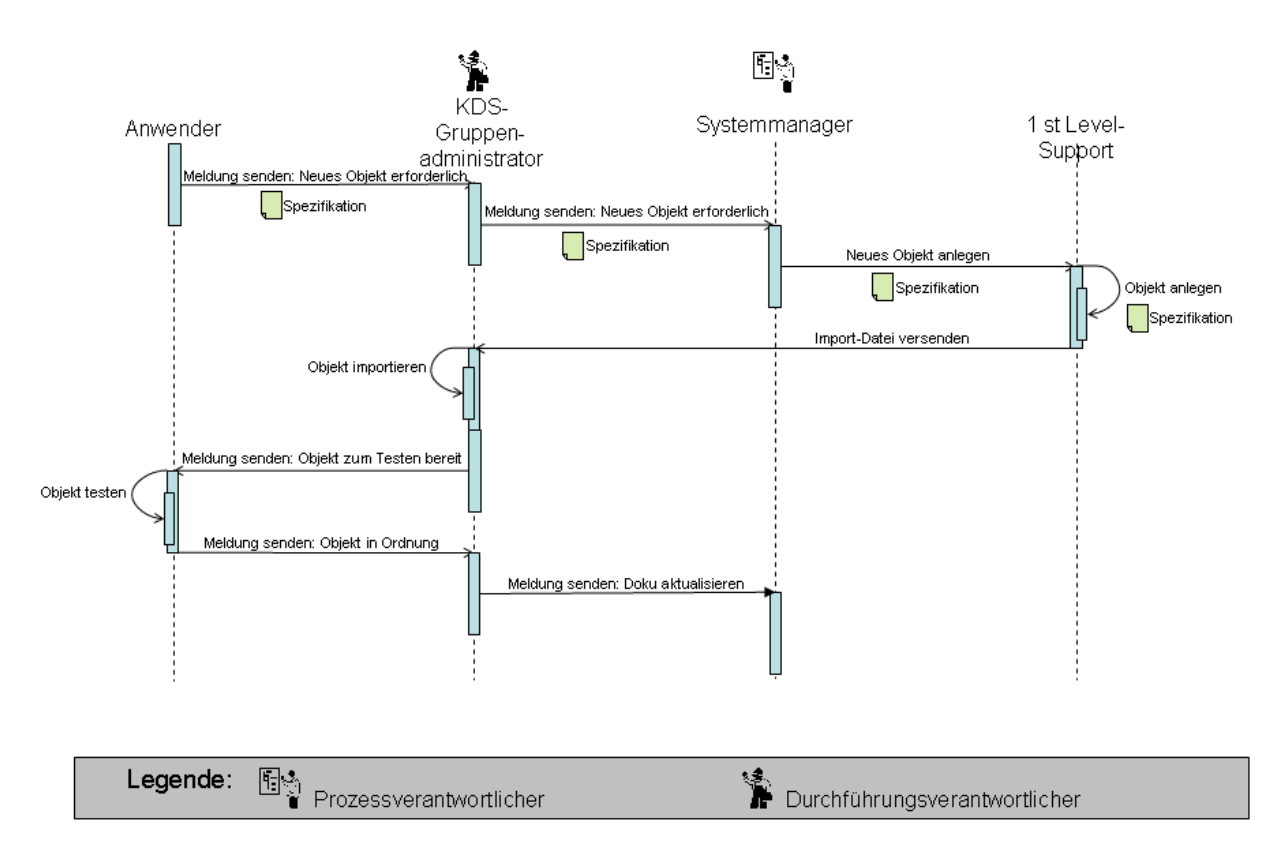

*Abbildung 13: Prozess "Stammdaten pflegen"- KDS-Objekte* 

#### 4.7.3. Komponenten erstellen

Hierzu gehört auch die Komponentenherstellung, das Einpflegen neuer graphischer Komponenten, die von den Nutzern angefordert werden. Kommerzielle Produkte werden im Rahmen eines Wartungsvertrages mit FNT dort hergestellt, DESY eigene Komponenten werden bei DESY hergestellt. Dafür steht DESY ein entsprechendes Tool von FNT zur Verfügung. Das sichten der Nutzeranforderungen, die Entscheidung ob Kommerziell oder DESY eigen, das Prüfen und Bereinigen der Anforderungsunterlagen, die entsprechende Kommunikation mit FNT und das DESY eigene Herstellen der Komponenten wird durch den Komponentenverantwortlichen durchgeführt.

#### 4.8. Templates

Das KDS-Modul "Template Editor" ermöglicht die Erstellung und Bearbeitung von Eingabe- und Anzeigemasken für Geräte, Zonen und Kabel. Aufgrund der Komplexität der Bearbeitung wird diese Aufgabe ausschliesslich vom "Systemexperten Template-Editor" übernommen.

Der Anwender meldet dem KDS-Gruppenadministrator, dass Bedarf an einem neuen/überarbeiteten Template besteht und liefert die Beschreibung (Spezifikation). Dieser leitet die Meldung an den Systemmanager weiter. Der Systemmanager beauftragt den Systemexperten "Template Editor" mit dem Anlegen/Ändern des Templates. Nach Fertigstellung sendet der Systemexperten "Template Editor" eine Meldung über den Systemmanager und den KDS-Gruppenadministrator an den Anwender, dass das Template zum Testen bereitsteht. Der Anwender testet das Template und gibt dem KDS-Gruppenadministrator eine Rückmeldung über die anforderungsgemäße Umsetzung. Dann sendet der KDS-Gruppenadministrator eine Fertigstellungsmeldung an den Systemmanager, der bei Bedarf die Aktualisierung der Dokumentation veranlasst (s. Kap. 4.2 Prozess "Dokumentation bereitstellen").

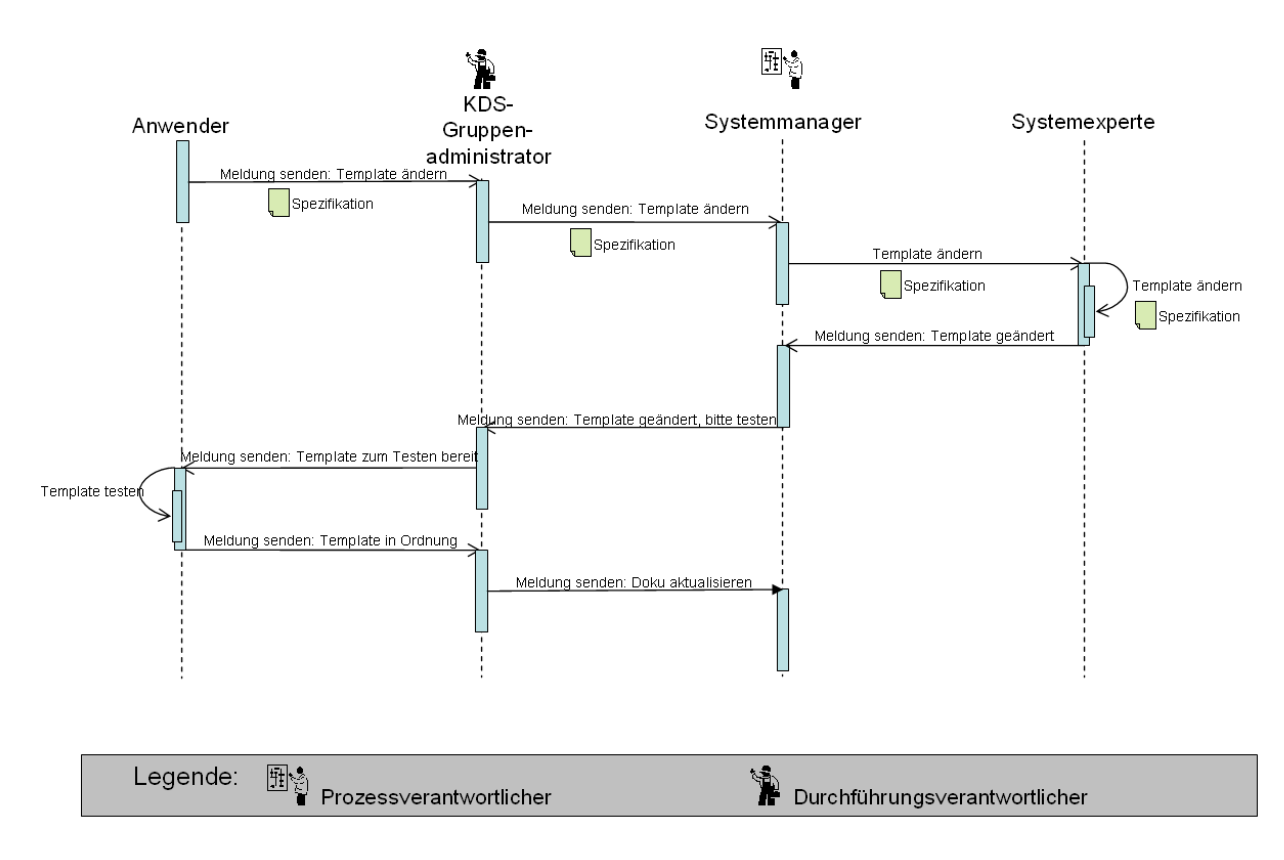

*Abbildung 14: Prozess "Stammdaten pflegen"- Templates* 

#### **5 Rollenkonzept**

Grundsätzlich soll zwischen Anwender- und Betriebsrollen unterschieden werden. Anwender sind im Sinne des KDS Benutzer, die Daten der technischen Infrastruktur (Kabel, Stecker, etc.) erzeugen oder ändern. Systembetreiber gewährleisten einen stabilen Betrieb des KDS und sichern die Datenqualität.

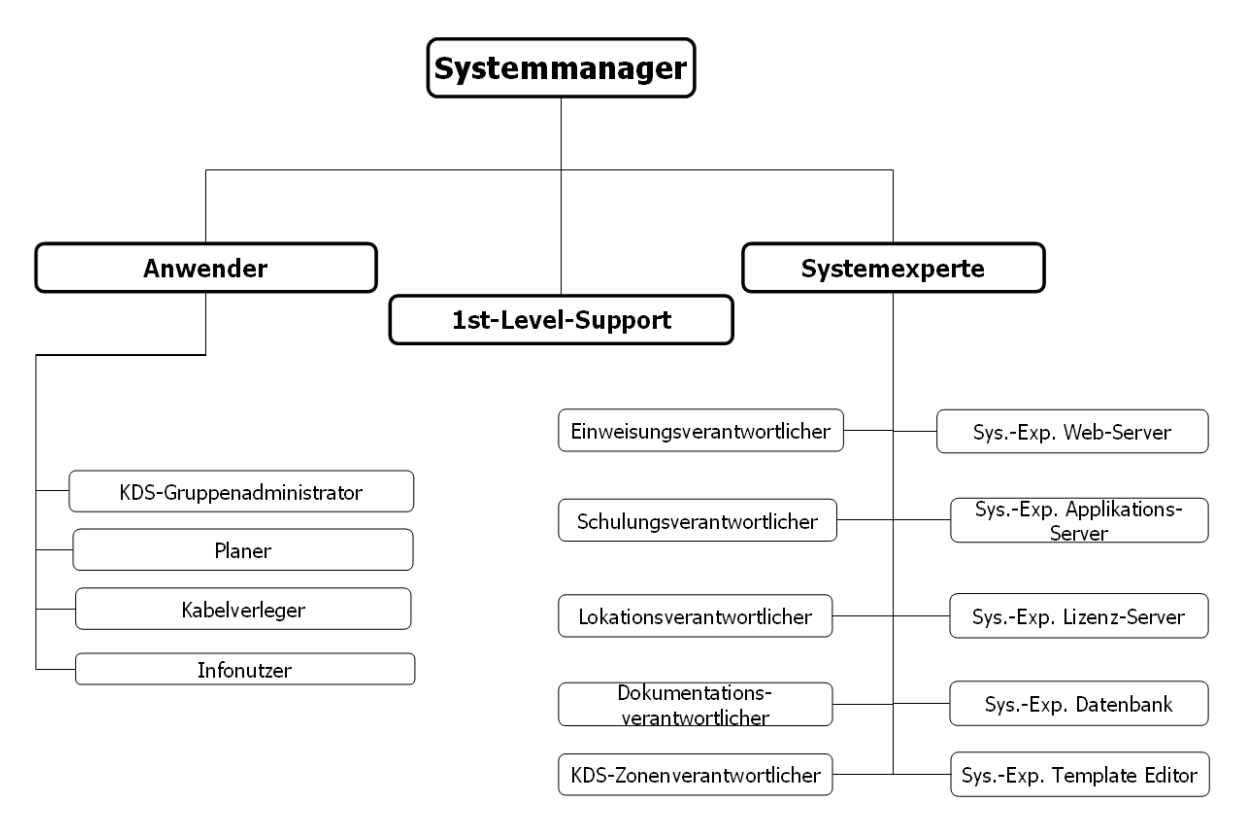

*Abbildung 15: KDS - Rollenkonzept* 

5.1. Rollen im Systembetrieb

Abbildung 15 zeigt die für den Systembetrieb und die Anwenderunterstützung notwendigen Rollen, die im Einzelnen die Aufgaben aus den Support-Prozessen übernehmen.

Die den jeweiligen Rollen zugeordneten Aufgaben werden in den folgenden Kapiteln zusammengefasst. Die den Rollen zugeordneten Mitarbeiter sind in einer Tabelle in Kapitel 8 aufgeführt.

#### 5.1.1. Aufgabenprofil Systemmanager

Der Systemmanager koordiniert die Arbeit der internen und externen Systemexperten und wird über Probleme, Anfragen und Wünsche bzgl. KDS-Betrieb, Erweiterungen und Änderungen informiert. Er gibt grundlegende Änderungen im KDS frei und definiert den Umfang und veranlasst die Durchführung von Dokumentationsanpassungen oder Schulungen. Wird diese Aufgabe durch eine externe Firma wahrgenommen, stellt DESY Ressourcen zum Controlling bereit.

# 5.1.2. Aufgabenprofil KDS-Gruppenadministrator

KDS-Gruppenadministratoren pflegen das System, kontrollieren die Verfügbarkeit und führen ggf. Systemerweiterungen durch (z.B. hinzufügen von Kabeln, Steckern und Objekten). Kleinere Fehler (in den Daten) sind zu beheben, soweit das mit dem vorhandenen Know-how möglich ist.

# 5.1.3. Aufgabenprofil Schulungsverantwortlicher

Der Schulungsverantwortliche erarbeitet Schulungen und führt diese für die Anwender durch.

# 5.1.4. Aufgabenprofil Einweisungsverantwortlicher

Der Einweisungsverantwortliche führt kurze Einweisungen und Trainings mit dem Anwender durch.

# 5.1.5. Aufgabenprofil 1st Level-Support

Der 1st Level-Support ist der zentrale Ansprechpartner für Anwender zu allen Fragen zum KDS. Anfragen werden als Tickets aufgenommen und soweit nicht direkt lösbar an die Prozessverantwortlichen, den 2nd Level-Support oder den Systemexperten weitergeleitet. Die Bearbeitung der Anfragen wird überwacht und die Kommunikation mit den Anwendern aufrechterhalten. Eingehende Anfragen werden verfolgt und dokumentiert.

#### 5.1.6. Aufgabenprofil Systemexperte

Systemexperten sorgen für den reibungslosen Betrieb des KDS und sind für KDS-Komponenten verantwortlich. Es wird unterschieden in

- Systemexperte Web-Server
- Systemexperte Applikations-Server
- Systemexperte Lizenz-Server
- Systemexperte Datenbank
- Systemexperte Template Editor

#### 5.1.7. Aufgabenprofil Dokumentationsverantwortlicher

Der Dokumentationsverantwortliche ist für das Vorhandensein der entsprechenden Dokumentationen verantwortlich. Er fragt Dokumentationsinhalte ab, aktualisiert und publiziert die Dokumentation (Handout, Web).

# 5.1.8. Aufgabenprofil KDS-Zonenverantwortlicher

Der KDS-Zonenverantwortliche erstellt nach Absprache mit dem DESY-Lokationsverantwortlichen Lokationen im KDS.

# 5.1.9. Aufgabenprofil Lokationsverantwortlicher

Der Lokationsverantwortliche gibt nach Abstimmung die Bezeichnung der neu anzulegenden Lokation vor.

# 5.1.10. Aufgabenprofil Komponentenverantwortlicher

Der Komponentenverantwortliche sichtet die Nutzeranforderungen der Komponenten. Er entscheidet ob eine Komponente Kommerziell oder DESY eigen ist. Die Anforderungsunterlagen werden geprüft und ggfs. mit zusätzlichen Informationen ergänzt. Er führt die entsprechende Kommunikation mit dem Hersteller des KDS (FNT). Bei einem kommerziellen Produkt leitet er die Anforderung an FNT weiter. Die desyspezifischen Komponenten stellt er im KDS selbst her.

# 5.2. Anwenderrollen

Das KDS unterscheidet für den Anwender folgende Rollen:

- **DESY-Zone (Zonen-Anleger)**
- **Admin (Administrator)**
- **Work (Dokumentation, gruppenintern)**
- **Work-Fremd (Dokumentation, gruppenübergreifend)**
- **Read (Informationssuchender)**
- **Extern (Workflow-Mitarbeiter, externe Firma)**

Üblicherweise arbeiten und dokumentieren die DESY-Gruppen in getrennten Netzen. Das KDS ist so eingerichtet, dass die DESY-Gruppen den FNT-Mandanten entsprechen (s. Abb. 16). Sämtliche Informationen (Zonen und Objekte) sind jedoch für alle KDS-Benutzer (aller DESY-Gruppen und somit aller Mandanten) sichtbar. Änderungen sind nur innerhalb des eigenen Mandanten erlaubt.

| Man-<br>dant    | Desy-Zone | ğ         | ğ              | ğ               | ğ                 | ğ               | <b>MKK</b> | <b>MKK</b>     | <b>MKK</b>      | <b>MKK</b> | <b>MKK</b> | Е       | Е            | ᄇ      | ᄂ               | ᄂ      | IT-TK      | IT-TK           | IL-1K     | <b>IT-TK</b> | <b>IL-1K</b> | 힡        | 일             | 윕              | 힡                 | 횝        |
|-----------------|-----------|-----------|----------------|-----------------|-------------------|-----------------|------------|----------------|-----------------|------------|------------|---------|--------------|--------|-----------------|--------|------------|-----------------|-----------|--------------|--------------|----------|---------------|----------------|-------------------|----------|
| Man-<br>dant ID | 1010      | 1011      | 1011           | 1011            | 1011              | 1011            | 1012       | 1012           | 1012            | 1012       | 1012       | 1013    | 1013         | 1013   | 1013            | 1013   | 1014       | 1014            | 1014      | 1014         | 1014         | 1015     | 1015          | 1015           | 1015              | 1015     |
| Gruppe          | Desy-Zone | MDI-Admin | MDI-Work-Fremd | <b>MDI-Work</b> | <b>MDI-Extern</b> | <b>MDI-Read</b> | MKK-Admin  | WKK-Work-Fremd | <b>MKK-Work</b> | MKK-Extern | MKK-Read   | T-Admin | T-Work-Fremd | T-Work | <b>T-Extern</b> | T-Read | T-TK-Admin | T-TK-Work-Fremd | T-TK-Work | T-TK-Extern  | T-TK-Read    | PP-Admin | PP-Work-Fremd | <b>PP-Work</b> | <b>IPP-Extern</b> | IPP-Read |

*Abbildung 16: Auszug aus dem Mandanten/Gruppen-Konzept im KDS* 

Es gibt spezielle Benutzer mit Fremdrechten für das mandantenübergreifende Verkabeln von Geräten und das Platzieren von Geräten in fremden Schränken. Bei der Kabelsuche müssen fremde Kabel gefunden werden können.

Für Trassen zu berücksichtigen: Mehrere Mandanten dürfen Trassen mit Kabeln belegen. Nur der Mandant, der die Trasse angelegt hat, darf diese ändern.

Externe dürfen ausschließlich Statusänderungen im Workflow (auf ,erledigt') vornehmen.

Es gibt in jedem Mandanten eine Admingruppe.

Es gibt in jedem Mandanten eine Benutzergruppe mit ausschließlich lesendem Zugriff (Read).

Es ist ein separater Zonenmandant eingerichtet, der die Zonenstruktur pflegt. Alle anderen Mandanten haben Sicht auf diese Zonen. Unter diesem Mandant sollen keine Objekte platziert werden.

Es ist eine separate KDS-Gruppe eingerichtet (Systemadmin unter Mandant MDI), die im Admin-Modul das "Access Management" anbietet zum Einrichten von neuen Benutzern (s.a. Kapitel "Anwender"). Das Access Management steht den übrigen Admin-Gruppen derzeit nicht zur Verfügung.

#### 5.2.1. Anwender

Anwender werden im KDS einer der folgenden KDS-Gruppen zugeordnet:

- **Desy-Zone**: Diese Gruppe darf Zonen anlegen, ändern und löschen. Die Zonen stehen dann allen anderen Gruppen zur Verfügung. Die Gruppe darf keine Geräte platzieren, ändern oder Verbindungen herstellen
- **XXX-Admin**: Je Mandant (entspricht DESY-Gruppe) gibt es eine Admin-Gruppe. Diese kann Stammdaten anlegen. In der Admingruppe kann auch normal gearbeitet werden (alle Rechte der Work-Gruppe sind enthalten). Zusätzlich kann das Lifecycle-Management administriert werden.
- **MDI-Systemadmin**: Diese Gruppe kann Benutzer einrichten und verwalten und hat Zugriff auf das Access Management. Darüber hinaus hat diese Gruppe alle Rechte der MDI-Admin-Gruppe. In der MDI-Systemadmin-Gruppe kann auch normal gearbeitet werden (alle Rechte der MDI-Work-Gruppe sind enthalten). Zusätzlich kann das Lifecycle-Management administriert werden.
- **XXX-Work**: Die Work-Gruppe ist die Gruppe für Standardaufgaben. Es können alle Netzwerke gesehen werden und innerhalb des eigenen Netzwerkes können Geräte platziert, geändert, gelöscht und verbunden werden. Alle Suchmöglichkeiten und die Navigation im Navigator stehen zur Verfügung
- **XXX-Work-Fremd**: Die Work-Fremd-Gruppe kann als einzige Gruppe Verbindungen zu fremden Geräten herstellen. Diese Gruppe soll nur für Spezialaufgaben genutzt werden. Um versehentliches Arbeiten in dieser Gruppe zu vermeiden, wurden die sonstigen Berechtigungen eingeschränkt (z.B. steht kein Navigator zur Verfügung).
- **XXX-Read**: Diese Gruppe darf in allen Netzwerken Informationen abrufen. Sie hat keinerlei Änderungsrechte
- **XXX-Extern**: Diese Gruppe ist für Dienstleister gedacht. Sie kann ausschließlich zugewiesene Aufgaben im Workflow auf "erledigt" setzen. Ansonsten darf sie lesend auf alle Netzwerke zugreifen, hat aber eingeschränkte Reportingfunktionalitäten

#### **6 Datenverantwortung**

Die Datenaufnahme und -verantwortung (Bewegungsdaten) liegt bei den jeweiligen technischen Fachgruppen. Bei gruppenübergreifenden Arbeitsabläufen muss ggf. ein Datenverantwortlicher definiert werden.

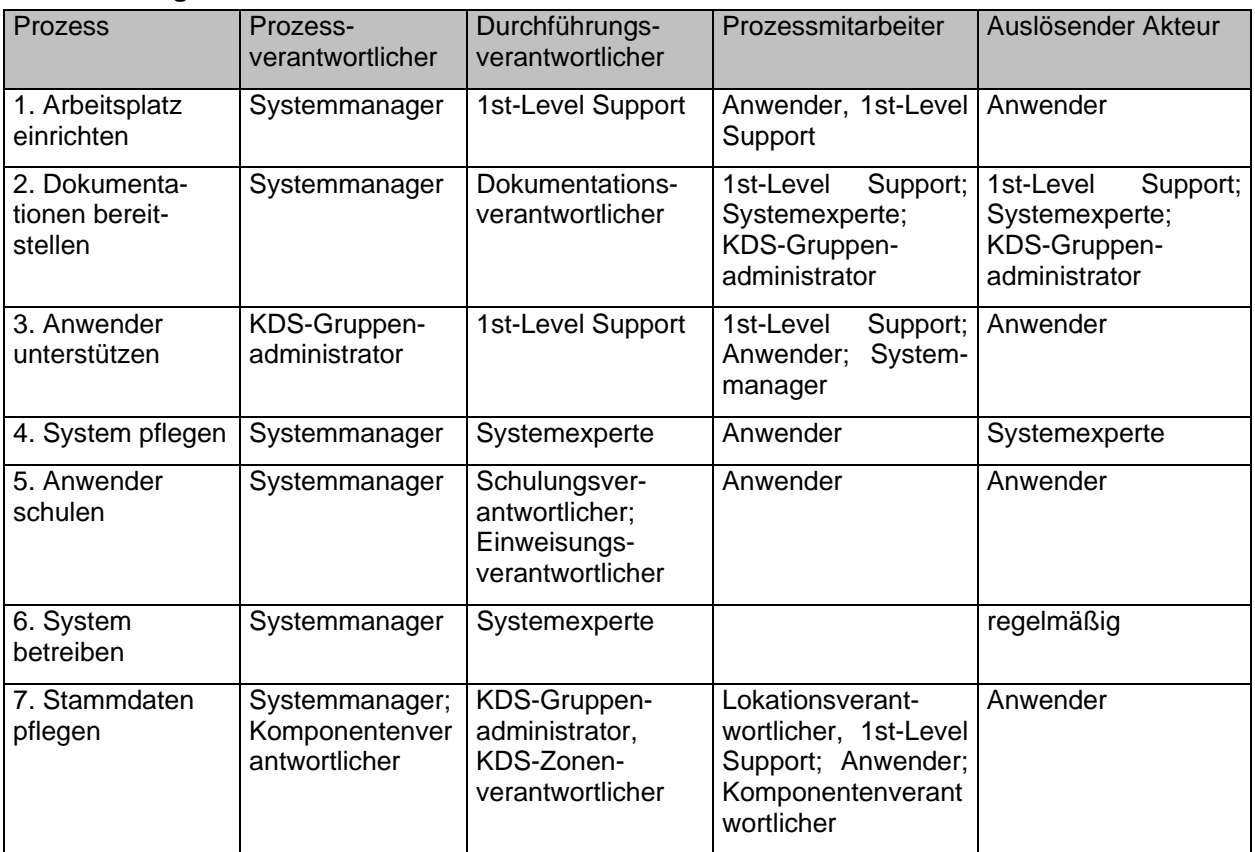

# **7 Zuständigkeiten für die Prozesse**

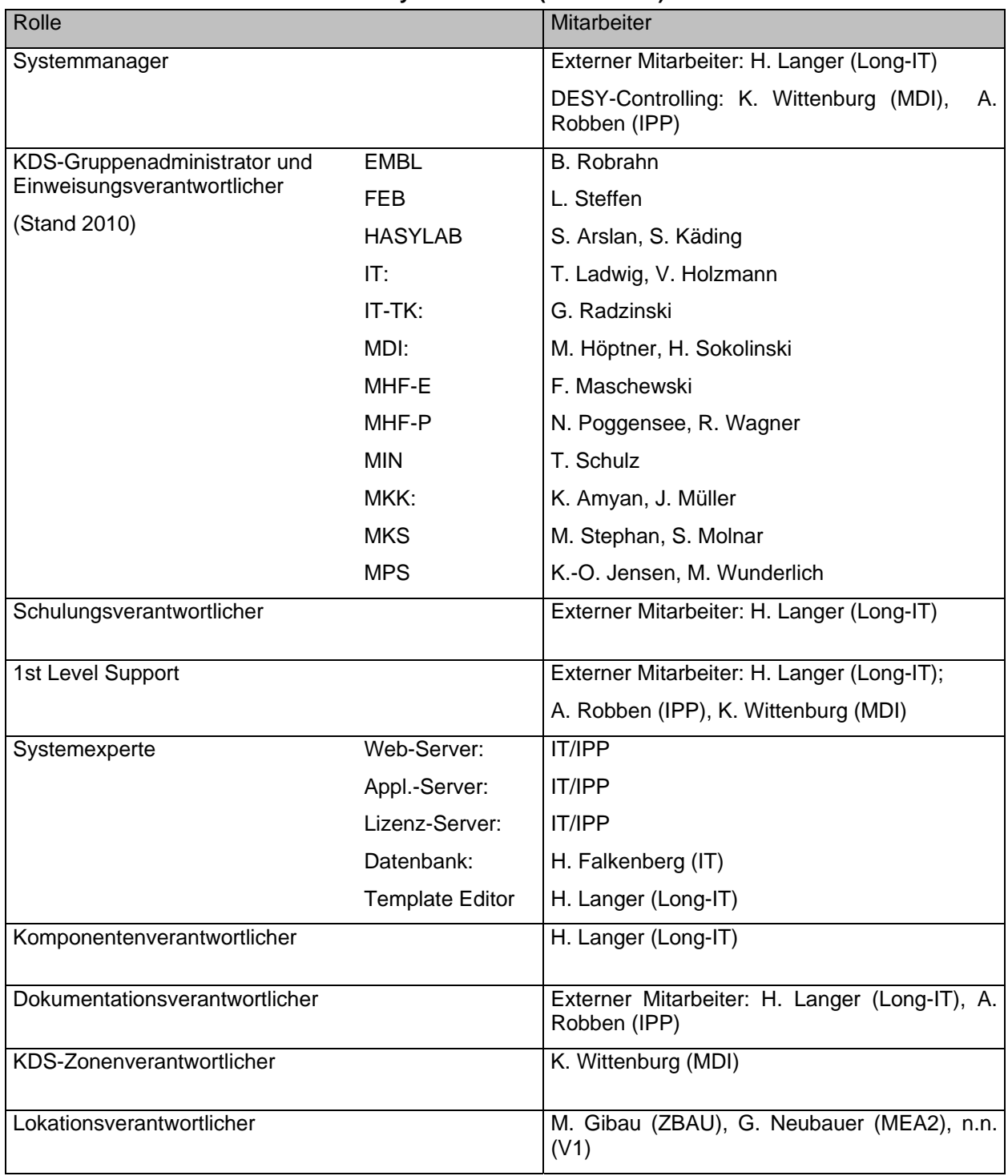

# **8 Mitarbeiter in den Rollen für den Systembetrieb (Stand 2010)**